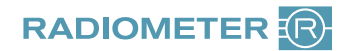

## Anleitung Reklamation ABL90 FLEX

## Sehr geehrte Kundin, sehr geehrter Kunde,

um Ihre Reklamation schnellstmöglich bearbeiten und die Qualität unserer Produkte kontinuierlich verbessern zu können, bitten wir Sie, dieses Formular vollständig auszufüllen und innerhalb einer Woche zurückzusenden.

## Bitte schicken Sie keine Verbrauchsmaterialien ein!

Für Ihre Reklamation benötigen wir lediglich den Geräteausdruck "Credit Claim Form", den Sie wie folgt ausdrucken können, wenn Sie gerade eine Sensorkassette oder einen Lösungspack erneuern:

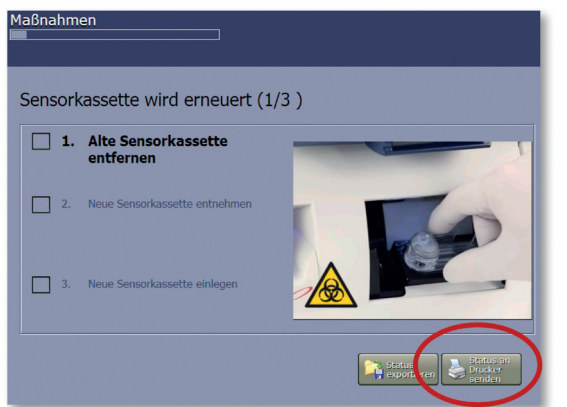

Wenn Sie eine **Sensorkassette** erneuern:

Drücken Sie bitte im Bildschirm "Sensorkassette wird erneuert" rechts unten auf die Taste "Status an Drucker senden"

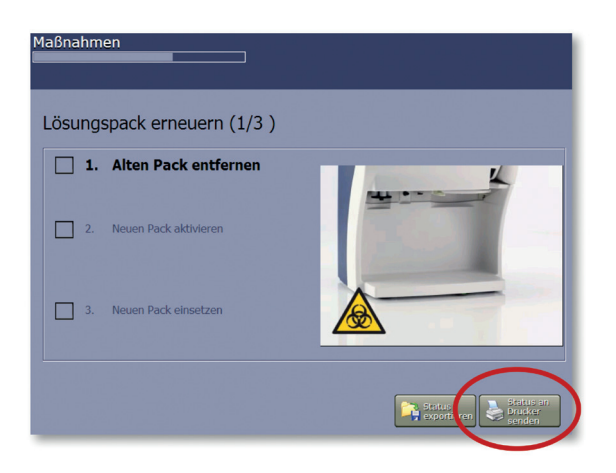

Wenn Sie einen **Lösungspack** erneuern:

Drücken Sie bitte im Bildschirm "Lösungspack erneuern" rechts unten auf die Taste "Status an Drucker senden"

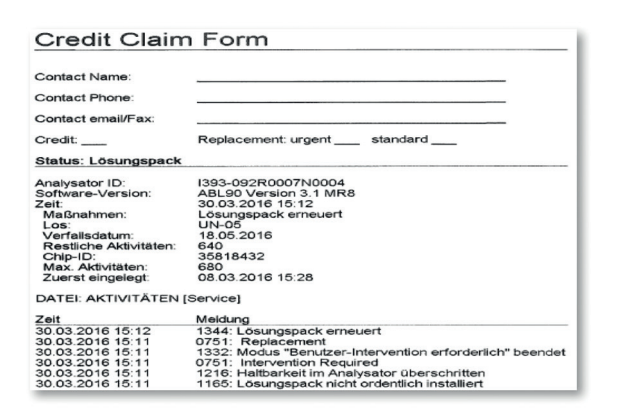

Der ABL90 FLEX / PLUS druckt Ihnen nun eine "Credit Claim Form" aus.

Senden Sie uns bitte den Ausdruck, sowie das ausgefüllte Reklamationsformular zu.

Das Formular finden Sie auf unserer Website unter **www.radiometer.de/ccf**

Eventuelle Unannehmlichkeiten im Zusammenhang mit dieser Reklamation bitten wir zu entschuldigen. Vielen Dank für Ihre Mitarbeit!